# **ALTERNATIVE (DIA) UNTUK REKOMENDASI TEMPAT PRAKERIN DI SMKN BANTARKALONG**

**Yoga Handoko Agustin<sup>1</sup> , Shinta Siti Sundari<sup>2</sup> , Yesi Yustika Dewi<sup>3</sup>** STMIK Tasikmalaya Jl. RE. Martadinata No. 272 A Tasikmalaya, Jawa Barat E-mail:  $1_{\text{abেeogink}}$ @gmail.com,  $2_{\text{ss.} \text{shinta}}$ @gmail.com,  $3_{\text{vesivustikadewi22}}$ @gmail.com

#### *Abstrak*

*SMK Negeri Bantarkalong merupakan salah satu sekolah di Kabupaten Tasikmalaya yang mewajibkan setiap siswanya untuk mengikuti PRAKERIN. Setelah proses PRAKERIN berlanjut tidak jarang terdapat kendala, yaitu banyak laporan dari dunia usaha ataupun dunia industri yang komplain ke pihak sekolah dengan menyatakan siswa yang magang di tempat tersebut dirasa kurang cocok. Hal itu dikarenakan pada sistem yang berjalan belum adanya proses seleksi atau kriteria untuk menyesuaikan antara siswa dengan tempat PRAKERIN. Adapun kriteria yang ditetapkan untuk penentuan tempat PRAKERIN diantaranya : Nilai Admin Server, Nilai Jaringan Nirkabel, Nilai Trobleshooting, Nilai Perakitan Komputer, dan Nilai Sistem Komputer. Dalam penelitian ini dirancang sebuah sistem pendukung keputusan yang bisa mengoptimalkan dalam penentuan tempat PRAKERIN dengan pengembangan sistem menggunakan metode SDLC dan perancangan database menggunakan ERD, serta diimplementasikan dengan bahasa pemrograman PHP dan penyimpanan database dengan MySQL. Metode keputusan yang digunakan adalah The Distance To The Ideal Alternative. Hasil yang dicapai dari Sistem Pendukung Keputusan ini dapat membantu pihak sekolah dalam memberikan rekomendasi tempat PRAKERIN dengan hasil yang sesuai.*

*Kata Kunci : Sistem Pendukung Keputusan, Penentuan tempat PRAKERIN, DIA*

#### *Abstract*

*SMK Negeri Bantarkalong is one of the schools in Tasikmalaya Regency which requires each student to take part in PRACTICE. After the PRACTICE process continues, there are often obstacles, namely many reportsfrom the business world orthe industry that complain to the school by stating that students who have internships in that place are not suitable. That is because in the current system there is no selection process or criteria to adjust between students and the PRACTICE. The criteria set for determining the location of PRACTICE include: the value of School Exam Admin Server, the value of School Wireless Networks, the value of School Troubleshooting, the value of School Computer Assembly, and the value of School Computer System. In this study a decision support system was designed that could optimize the determination of the location of PRACTICE with the development of the system using the SDLC method and database design using ERD, and implemented with the PHP programming language and database storage with MySQL. The decision method used is The Distance To The Ideal Alternative. The results achieved from this Decision Support System can help the school in providing PRACTICE place recommendations with appropriate results.*

*Keywords : Decision Support System, Determination of PRACTICE, DIA.*

# **1. PENDAHULUAN**

raktik Kerja Industri (PRAKERIN) adalah suatu proses yang harus siswa tempuh untuk Praktik Kerja Industri (PRAKERIN) adalah suatu proses yang harus siswa tempuh untuk<br>menyelesaikan studinya dalam suatu lembaga SMK. PRAKERIN ini bermaksud agar siswa etelah lulus nanti mempunyai pengalaman dan keahlian yang kompeten untuk langsung memasuki dunia kerja yang semakin ketat dalam persaingannya di masa sekarang ini ataupun menciptakan lapangan pekerjaan baru sesuai dengan keahlian yang didapatkan di sekolah.

SMK Negeri Bantarkalong merupakan salah satu sekolah di Kabupaten Tasikmalaya yang mewajibkan setiap siswanya untuk mengikuti PRAKERIN. Setelah proses PRAKERIN berlanjut tidak jarang terdapat kendala, yaitu banyak laporan dari dunia usaha ataupun dunia industri yang komplain ke pihak sekolah dengan menyatakan siswa yang magang di tempat tersebut dirasa kurang cocok. Hal itu dikarenakan pada sistem yang berjalan belum adanya proses seleksi atau kriteria untuk menyesuaikan antara siswa dengan tempat PRAKERIN. Koordinator prakerin benar-benar harus mempertimbangkan kesesuaian kemampuan yang dimiliki siswa dengan kemampuan kebutuhan yang diinginkan oleh perusahaan. Banyaknya jumlah siswa yang mengajukan permohonan tempat prakerin dengan banyaknya pilihan perusahaan yang memiliki kriteria-kriteria kompetensi berbeda antar satu perusahaan dengan perusahaan lain dapat menyebabkan koordinator kesulitan dalam menentukan lokasi prakerin.

Penentuan lokasi PRAKERIN siswa berdasarkan kriteria yang telah ditentukan dapat memanfaatkan suatu sistem yang dapat membantu dalam pengambilan keputusan[1]. Sistem pendukung keputusan dipilih karena sistem tersebut mampu mendukung dalam pengambilan keputusan secara objektif[2]. Metode The Distance To The Ideal Alternative (DIA ) merupakan salah satu metode MADM yang dapat meminimalisir permasalahan-permasalahan seperti yang sudah dipaparkan. Dengan sistem yang menerapkan metode DIA untuk menghasilkan rating keputusan dalam penyeleksian alternatif terbaik guna mencapai hasil yang optimal.

#### **2. METODE THE DISTANCE TO THE IDEAL ALTERNATIVE (DIA)**

Metode DIA merupakan metode yang dimiliki oleh MADM yang baru dikembangkan oleh beberapa peneliti. Metode DIA didasarkan pada prinsip-prinsip sebagaimana pada metode TOPSIS, DIA juga menentukan nilai ideal positif dan negatif dari setiap atribut. Perbedaan terletak pada penentuan jarak yang menggunakan manhattan distance, penentuan Positif Ideal Alternatif (PIA) yang memiliki minimal + , dan maksimal − serta formula dalam urutan nilai pada Ri sebagai penentu perangkingan alternative **[3]**. Berikut adalah data kriteria yang digunakan dalam penelitian ini:

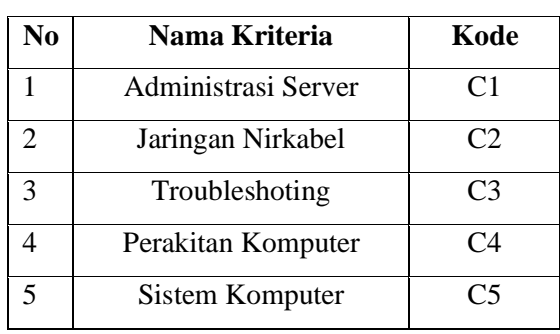

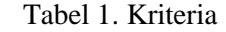

Berikut adalah tahapan-tahapan dalam menggunakan metode DIA:

1. Menentukan Matriks Keputusan

Dalam kasus ini diambil sampel data yang sudah di seleksi sebelumnya seperti terlihat pada tabel 1.

| <b>Siswa</b>          | C1  | C2  | C3  | C4      | C5  |
|-----------------------|-----|-----|-----|---------|-----|
| AFIF PAUZAN ALHAMID   | 0.4 | 0.8 | 0.4 |         |     |
| <b>DINI ANDREANI</b>  | 0.8 | 0.6 | 0.2 |         | 0.4 |
| <b>MIFTAHUL ZANAH</b> | 0.6 | 0.4 | 0.8 | $0.8\,$ | 0.6 |
| NONENG YULISTIANI P   | 0.2 | 0.6 | 0.8 | 0.8     | 0.4 |
| <b>RICKY MARTIN</b>   | 0.4 | 0.6 | 0.4 | 0.8     | 0.6 |
| SENDI RAHMAT MAULANA  | 06  | 0.8 | 0.8 |         |     |

Tabel 2. Keputusan DIA

Dari tabel 1 diatas dapat dibentuk sebuah matriks sebagai berikut:

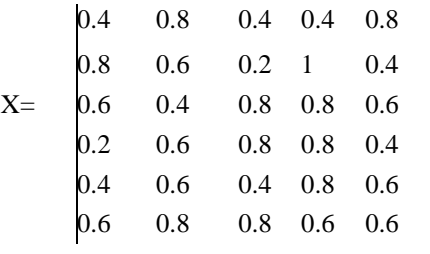

#### 2. Normalisasi Matriks Keputusan

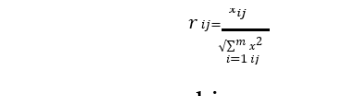

Pada tahap normalisasi ini dilakukan menggunakan persamaan sehingga menghasilkan matriks pada tabel 2 .

| <b>Siswa</b>          | C1    | C2    | C <sub>3</sub> | C4    | <b>C5</b> |
|-----------------------|-------|-------|----------------|-------|-----------|
| AFIF PAUZAN ALHAMID   | 0.305 | 0.504 | 0.265          | 0.216 | 0.560     |
| <b>DINI ANDREANI</b>  | 0.610 | 0.378 | 0.132          | 0.539 | 0.280     |
| <b>MIFTAHUL ZANAH</b> | 0.457 | 0.252 | 0.530          | 0.431 | 0.420     |
| NONENG YULISTIANI P   | 0.152 | 0.378 | 0.530          | 0.431 | 0.280     |
| <b>RICKY MARTIN</b>   | 0.305 | 0.378 | 0.265          | 0.431 | 0.420     |
| SENDI RAHMAT MAULANA  | 0.457 | 0.504 | 0.530          | 0.323 | (0.420)   |

Tabel 3. Perhitungan Normalisasi Matriks DIA

Dari tabel diatas jika disajikan dalam bentuk matriks adalah sebagai berikut :

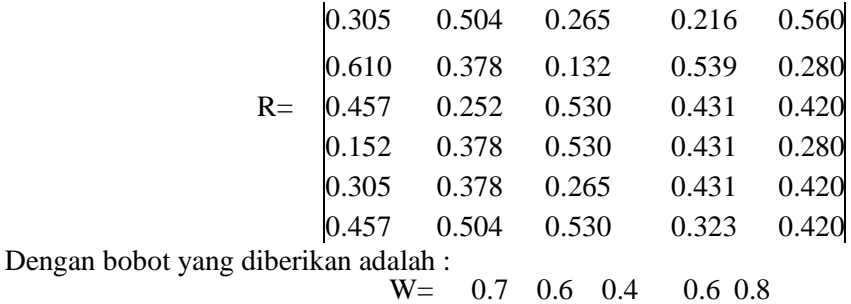

3. Pembobotan matriks yang telah di normalisasi

Pada langkah ini *matriks* keputusan yang telah di normalisasi maka dikalikan dengan bobot kriteria sesuai dengan bobot yang telah ditentukan, sehingga menghasilkan *matriks* sebagai berikut :

# SEMINAR NASIONAL SISTEM INFORMASI dan TEKNIK INFORMATIKA **SENSITIf 2019**

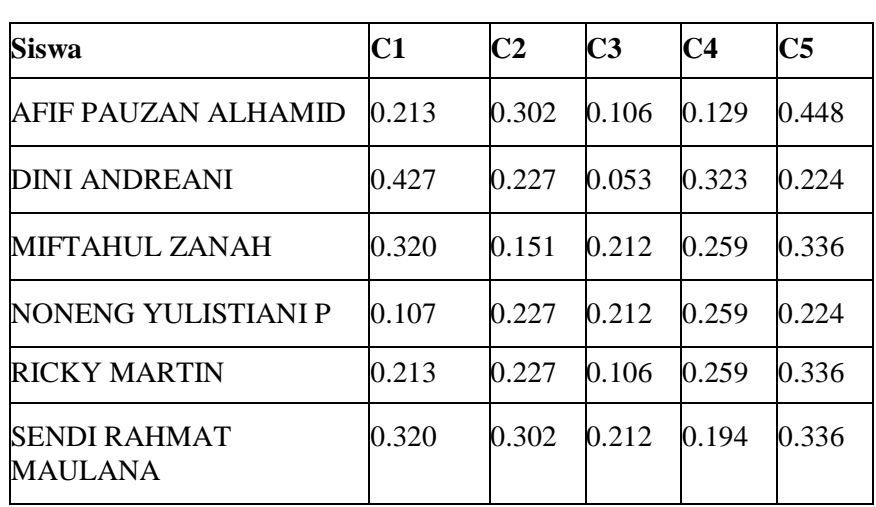

Tabel 4. Pembobotan Matriks

Dari tabel diatas jika disajikan dalam bentuk matriks adalah sebagai berikut :

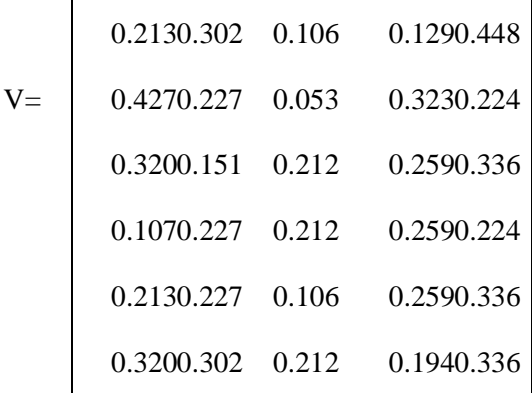

4. Menentukan solusi ideal positif dan solusi ideal negative

Langkah ini adalah mencari *Alternatif positif* dan *negatif* dari setiap kriteria.

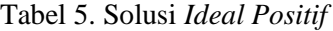

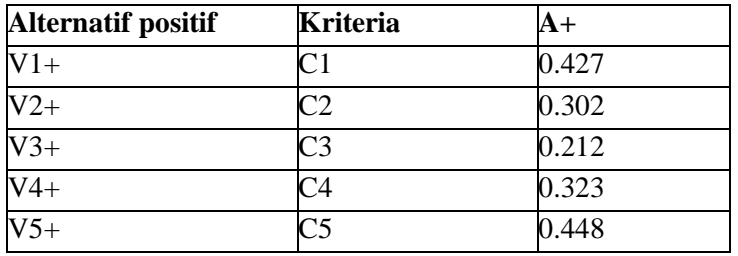

Tabel 6. Solusi *Ideal Negatif*

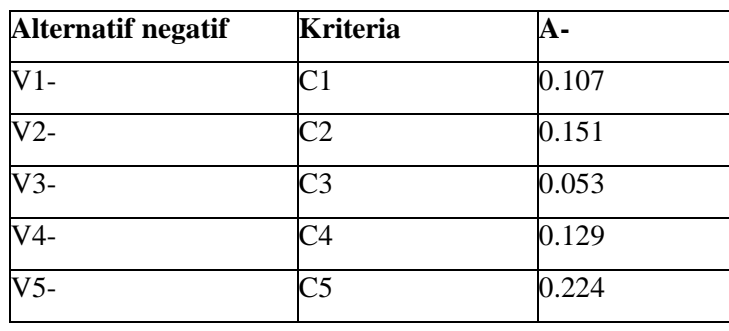

5. Hitung jarak Manhattan untuk attribut positif dan negative

Untuk menghitung jarak *Manhattan* ini menggunakan Nilai *Alternatif positif* dan *negatif*  sebagai acuan sehingga menghasilkan jarak *Manhattan Maximum* dan Jarak *Manhattan Minimum*.

| <b>Siswa</b>         | <b>Manhattan</b><br>Maximum | Nilai |
|----------------------|-----------------------------|-------|
| AFIF PAUZAN ALHAMID  | $D1+$                       | 0.514 |
| <b>DINI ANDREANI</b> | $D2+$                       | 0.459 |
| MIFTAHUL ZANAH       | $D3+$                       | 0.435 |
| NONENG YULISTIANI P  | $D4+$                       | 0.685 |
| RICKY MARTIN         | $D5+$                       | 0.572 |
| SENDI RAHMAT         | D6+                         | 0.348 |
| <b>MAULANA</b>       |                             |       |

Tabel 7. Jarak *Manhattan Maximum*

| Siswa                           | <b>Manhattan</b><br><b>Miniimum</b> | Nilai |
|---------------------------------|-------------------------------------|-------|
| AFIF PAUZAN ALHAMID             | D1-                                 | 0.535 |
| <b>DINI ANDREANI</b>            | D2-                                 | 0.590 |
| <b>MIFTAHUL ZANAH</b>           | D3-                                 | 0.614 |
| NONENG YULISTIANI P             | D4-                                 | 0.364 |
| <b>RICKY MARTIN</b>             | D5-                                 | 0.477 |
| <b>SENDI RAHMAT MAULANA D6-</b> |                                     | 0.700 |

Tabel 8. Jarak *Manhattan Minimum*

6. Menentukan Positif Ideal Alternatif (PIA)

Untuk menentukan PIA dilakukan dengan menggunakan persamaan  $PIA = min(D<sup>+</sup>)$ ,  $max(D<sup>-</sup>)$  sehingga menghasilkan PIA = 0,348; 0,700. Nilai 0,348 diambil dari nilai terkecil pada Manhattan Maksimum, dan nilai 0,614 dari nilai terkecil pada Manhattan Minimum.

7. Melakukan Identifikasi Peringkat

Langkah ini adalah langkah terakhir yang digunakan untuk mengidentifikasi peringkat, sehingga menghasil seperti pada tabel berikut :

| <b>Siswa</b>               | Ri 1  | Ri 2  | $\overline{\text{Ri}}$ 3 | Ri 4  | Ri <sub>5</sub> | Ri <sub>6</sub> |
|----------------------------|-------|-------|--------------------------|-------|-----------------|-----------------|
| <b>AFIF PAUZAN ALHAMID</b> | 0.234 | 0.426 | 0.314                    | 0.232 | 0.356           | 0.357           |
| <b>DINI ANDREANI</b>       | 0.156 | 0.389 | 0.250                    | 0.354 | 0.191           | 0.376           |
| MIFTAHUL ZANAH             | 0.122 | 0.015 | 0.127                    | 0.209 | 0.092           | 0.153           |
| NONENG YULISTIANI P        | 0.476 | 0.404 | 0.294                    | 0.294 | 0.300           | 0.190           |
| <b>RICKY MARTIN</b>        | 0.316 | 0.495 | 0.326                    | 0.314 | 0.318           | 0.335           |
| <b>SENDI RAHMAT</b>        | 0.000 | 0.000 | 0.000                    | 0.000 | 0.000           | 0.000           |
| <b>MAULANA</b>             |       |       |                          |       |                 |                 |

Tabel 9. Hasil DIA

| <b>Siswa</b>                | <b>Rekomendasi</b>                  |
|-----------------------------|-------------------------------------|
| AFIF PAUZAN ALHAMID         | <b>Quality Printer Dan Notebook</b> |
| <b>DINI ANDREANI</b>        | <b>Artik Komputer</b>               |
| <b>MIFTAHUL ZANAH</b>       | <b>DCA</b> Komputer                 |
| NONENG YULISTIANI P         | Nusa Komputer                       |
| <b>RICKY MARTIN</b>         | Quality Printer Dan Notebook        |
| <b>SENDI RAHMAT MAULANA</b> | Santika Computer                    |

Tabel 10. Rekomendasi Keputusan

## **3. METODE PENGEMBANGAN**

Metode pengembangan Sistem Pendukung Keputusan di SMK Negeri Bantarkalong menggunakan Metode *System Development Life Cycle (SDLC)*. SDLC adalah proses mengembangkan atau mengubah suatu sistem perangkat lunak degan menggunakan model-model dan metodologi yang digunakan orang untuk mengembangkan sistem-sistem perangkat lunak sebelumnya [4]. Adapun model yang digunakan adalah menggunakan model waterfall.

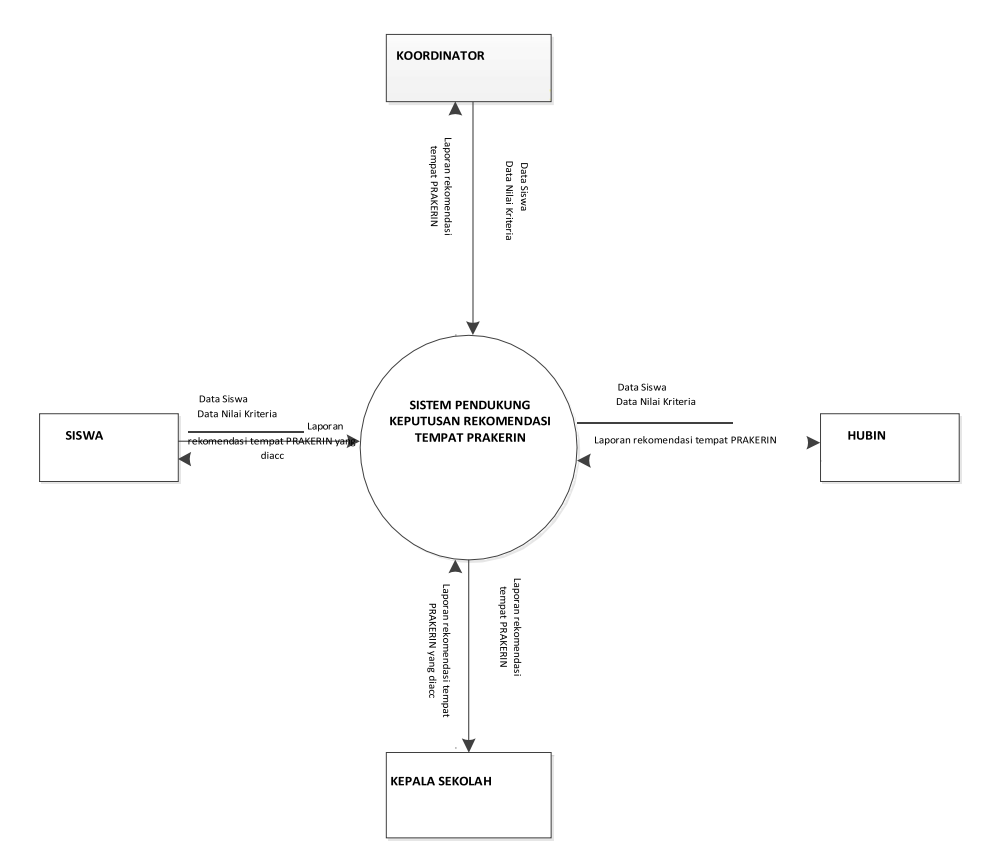

Gambar 1. Diagram Konteks

# SEMINAR NASIONAL SISTEM INFORMASI dan TEKNIK INFORMATIKA  $\blacksquare$  133

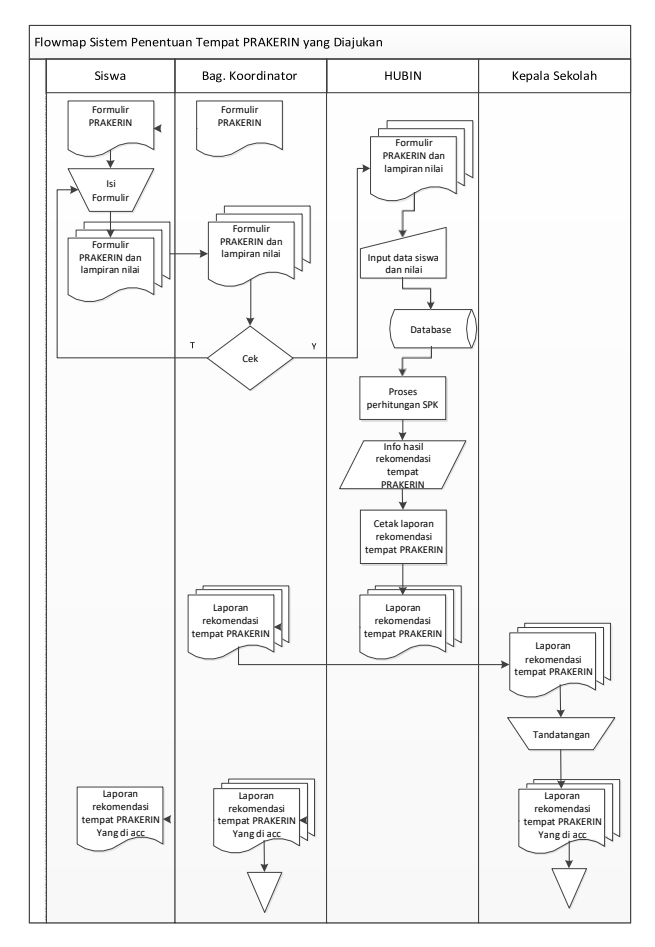

Gambar 2. Flowmap Sistem Penentuan Tempat PRAKERIN yang diajukan

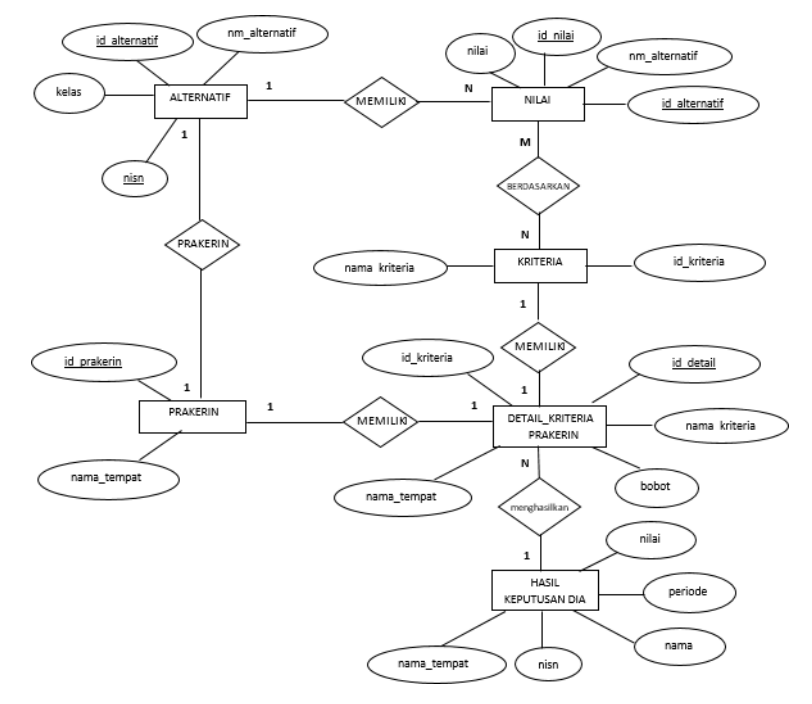

Gambar 3. *Entity Relationship Diagram*

## **4. IMPLEMENTASI SISTEM**

#### *1. Tampilan Login*

Dalam *form* ini pengguna melakukan *login* dengan mengisi username dan password yang benar.

Jika benar maka akan dialihkan ke halaman utama.

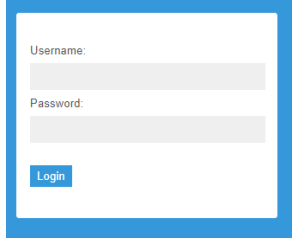

Gambar 4. Tampilan Login

*2. Tampilan Menu Nilai Kriteria*

Tampilan ini digunakan untuk menampilkan nilai rating dari masing-masing kriteria. Adapun tampilannya adalah sebagai berikut:

| <b>Dashboard</b>                  | Nilai Kriteria        |            |                             |        |        |                          |  |
|-----------------------------------|-----------------------|------------|-----------------------------|--------|--------|--------------------------|--|
| Kritena                           |                       |            |                             |        |        |                          |  |
| Altematif<br>32.912.92.07         | isi Nilai Krhoria     |            |                             |        |        |                          |  |
| Tempat Prakerin                   | Tambah Nilai Kriteria |            |                             |        |        |                          |  |
| Nia Kriena                        | <b>Id Alternatif</b>  |            | AID01   AFIF PAUZAN ALHAMID |        |        |                          |  |
| Dotal Kriteria Tempat<br>Prakerin | Adm Server            | 01         | <b>Service</b><br>008       | 006    | Da 4   | <b>STATISTICS</b><br>002 |  |
|                                   | Jaringan Nirkabel     | $\oplus$ 1 | 03.8                        | $=0.6$ | li/0.4 | 98.2                     |  |
| Pomitungan DIA                    | Troubleshoting        | @1         | Doa                         | Das:   | 00.4   | 002                      |  |
| Hasil Rekomendas:                 | Perakitan Komputer    | $\cup$     | Uos                         | 1006   | 00.4   | 00.2                     |  |
|                                   | Sistem Komputer       | $\oplus$ 1 | 00B                         | Ero o  | 10.4   | 002                      |  |

Gambar 5. Tampilan Menu Nilai Kriteria

*3. Tampilan Menu Detail Kriteria PRAKERIN*

Menu Detail Kriteria PRAKERIN berfungsi untuk menampilkan nilai dari setiap bobot Kriteria tempat PRAKERIN. Adapun tampilannya adalah sebagai berikut:

| Dashboard<br>20 March 2011<br>Kriteria<br>Abernatif | Data Bobot            | Tambah bobot                    | Detail kriteria tempat prakerin |                    |              |              |
|-----------------------------------------------------|-----------------------|---------------------------------|---------------------------------|--------------------|--------------|--------------|
| <b>Tempet Prakerin</b>                              |                       | Detail kriteria tempat prakerin |                                 |                    |              |              |
| Nilai Kriteria                                      | <b>Id Prakerin</b>    | Id Kriteria                     | Nama Tempat                     | Nama Kriteria      | <b>Bobot</b> | Pilihan      |
| Detail Kriteria Tempat<br>Praxerin                  | 28001                 | C1                              | artik komputer                  | Adm Server         | $0.7\,$      | <b>Hapus</b> |
| Perhitungan DIA                                     | (1006)                | C <sub>2</sub>                  | artik komputer                  | Jaringan Nirkabel  | 0.6          | <b>Hapus</b> |
| <b>Hasil Rekomendasi</b>                            | $a$ <sub>00</sub> $t$ | C3                              | artik komputer                  | Troubleshoting     | 0.4          | Hapus        |
|                                                     | a001<br>8881          | C4<br>o                         | artik komputer                  | Perakitan Komputer | $_{0.6}$     | Hapus        |
|                                                     | 20001                 | C5                              | artik komputer                  | Sistem Komputer    | 0.8          | <b>Hapus</b> |

Gambar 6. Tampilan Data Bobot

*4. Tampilan Menu Hasil Rekomendasi*

Menu Hasil Rekomendasi berfungsi untuk menampilkan hasil rekomendasi tempat PRAKERIN bagi siswa. Adapun tampilannya adalah sebagai berikut:

| SPK DIA                                                             |              |                          |        |             |                              | Diagoin |
|---------------------------------------------------------------------|--------------|--------------------------|--------|-------------|------------------------------|---------|
| Dashboard                                                           |              | <b>HASIL REKOMENDASI</b> |        |             |                              |         |
| senor<br>Kriterra<br>XXXXXXX                                        | <b>PRINT</b> |                          |        |             |                              |         |
| Atternatif                                                          | <b>NISN</b>  | Nama Siswa               | Nilai. | Kelas       | Nama rekomendasi             | Tahun   |
| Tompat Prakerin                                                     | 230001       | ASEP SUMARNA             | o      | 31621       | DCA Komputer.                | 2019    |
| <b>CARD WAS STRUCK</b><br>Miai Kriteria                             | 2342352      | NONENG YULISTIANI P      | 0.04   | <b>TKJ1</b> | Quality Printer Dan Notebook | 2019    |
| 913-2011/01<br>23678<br>Detail Kolena Tempat<br>Prakenn<br>34534535 |              | ACIS PRASETIA PUTRA      | 0.839  | TICIT       | DIPE Komputer                | 2019    |
|                                                                     |              | MIT TAHUL ZANAH          | 0.012  | TKJ1        | <b>DCA Komputer</b>          | 2019    |
| Pemiliangan DIA                                                     | 123132       | DIN ANDREAN              | 0.012  | TKJ1        | Artik Komputer               | 2019    |
| <b>Hasil Rekomendasi</b>                                            | 23525        | RICKY MARTIN             | 0.1    | TK11        | Santika Computer             | 2019    |
|                                                                     | 2147483647   | AFIF PAUZAN ALHAMIO      | 0.044  | TIG1        | Artik Komputer               | 2019    |
|                                                                     | 230006       | ANNISA CAHYANI           | 0.053  | TIG1        | Artik Komputer               | 2019    |
|                                                                     | 23424234     | SENDI RAHMAT MALILANA    | 0.002  | <b>TKI1</b> | DCA Komputer                 | 2019    |
|                                                                     | 230003       | ARIE FALIDZIAN           | 0.272  | TICIT       | Artik Komputer               | 2019    |

Gambar 7. Tampilan Menu Hasil Rekomendasi

#### **5. KESIMPULAN**

Setelah melakukan penelitian, pembahasan, dan pengujian yang telah dilakukan di SMK Negeri Bantarkalong, mengenai sistem pendukung keputusan untuk penentuan tempat PRAKERIN dapat diambil kesimpulan sebagai berikut :

- 1. Dengan adanya sistem pendukung keputusan dalam penentuan tempat PRAKERIN, proses penentuan tempat PRAKERIN berdasarkan indikator penilaian kriteria yang digunakan dapat dihitung menggunakan aplikasi pendukung keputusan dengan menerapkan metode *The Distance To The Ideal Alternative* (DIA). Data siswa yang diproses dengan perhitungan tersebut menghasilkan sebuah nilai kelayakan. Dari nilai tersebut dapat dilihat rekomendasi tempat PRAKERIN bagi siswa sehingga proses penentuan tempat PRAKERIN lebih optimal serta meminimalisir kurang tepatnya keputusan.
- 2. Aplikasi sistem pendukung keputusan dalam penentuan tempat PRAKERIN dapat membantu pihak sekolah dalam menyeleksi siswa sesuai kriteria yang diinginkan tempat PRAKERIN sehingga proses lebih cepat, dan juga untuk data kriteria, data alternatif, data PRAKERIN, data nilai kriteria sudah bersifat dinamis sehingga apabila ada perubahan aplikasi sistem pendukung keputusan ini masih dapat digunakan.

#### **6. SARAN**

Dari hasil penelitian dan pembuatan sistem pendukung keputusan penentuan tempat PRAKERIN, penulis memberikan beberapa saran dengan harapan untuk pengembangan sistem selanjutnya:

- 1. Perlu diadakannya pengembangan sistem, yaitu pengembangan menggunakan metode lain atau menambahkan metode lain sebagai bahan perbandingan.
- 2. Menambahkan kriteria baru yang dapat meningkatkan keakuratan hasil dari sistem penunjang keputusan.
- 3. Menambahkan kasus untuk jurusan lain, tidak hanya jurusan TKJ.
- 4. Perhitungan bobot setiap tempat PRAKERIN dalam program sebaiknya otomatis, tidak disimpan satu persatu.

### **DAFTAR PUSTAKA**

[1] D. Winarso, F. Nurita, dan Syahril, "Penerapan Metode Weigth Product Untuk Rekomendasi Penempatan Praktek Kerja Industri", Jurnal Rekayasa Sistem dan Teknologi

Informasi Vol. 2, No. 2, ISSN 2580-0760, 2018.

- [2] T. Imandasari, A. Wanto dan Agus Perdana Windarto, "Analisis Pengambilan Keputusan Dalam Menentukan Mahasiswa PKL Menggunakan Metode PROMETHEE", Jurnal Riset Komputer , Vol. 5 No. 3, ISSN 2407-389X, 2018 .
- [3] R. A. Purnamasari, "Penentuan Penerima Beasiswa Dengan Metode Simple Additive Weighting Dan Metode The Distance To The Ideal Alternative," Universitas Jember, Jember, 2015.
- [4] A. S. Rosa dan M. Shalauddin, REKAYASA PERANGKAT LUNAK TERSTRUKTUR dan BERORIENTASI OBJEK, Bandung: Informatika Bandung, 2013.